## 学生記録の届出について

- 1.学生記録は本学の学籍簿を含む記録の原本となります。
- 2.この情報は各種の修学指導・支援に使用されますが、「国立大学法人東北大学個人情報保護規 程」に基づき取り扱われ、目的以外に使用することはありません。
- 3.保護者等は「学生の身上について責任を負うことのできる父母又は親戚等の成年者」として ください。
- 4.4月 1 日以降学務情報システムに東北大 ID とパスワードでログインし、入力期間中に必ず入 力してください。

## 入力期間:4月 5 日(水)~4月 14 日(金)

## Ⅰ**.学務情報システムへログインする前に**

以下2点を確認してください。

1. 東北大 ID

令和 5 年 3 月まで東北大学に在学・在籍していた方はこれまでの東北大 ID を引き続き 使用します。これ以外の方は,入学手続き書類に同封の「東北大 ID の確認について」を 参照の上,自分の「東北大 ID」を確認してください。

2. SRPから学生用ポータルサイトへのログイン方法 学外からアクセスする際に必要な、イメージマトリクス認証用の秘密鍵(初期値)を確 認してください。(以下Ⅱ.2 ②イメージマトリクス認証画面で必要になります。) 詳細はオンラインガイド参照:https://www.dc.tohoku.ac.jp/guide/srp/srp.html 動画での説明はこちら:https://olg.cds.tohoku.ac.jp/forstudents/gakumusystem

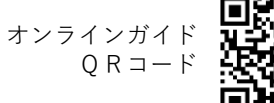

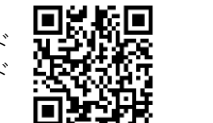

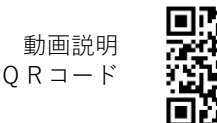

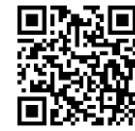

## Ⅱ**.学生記録の届出(入力)手順**

1. SRP(下記 URL)でログインし、**学務情報システム**にアクセスします。 (パソコン、スマートフォン)https://www.srp.tohoku.ac.jp/

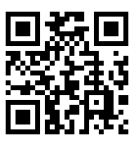

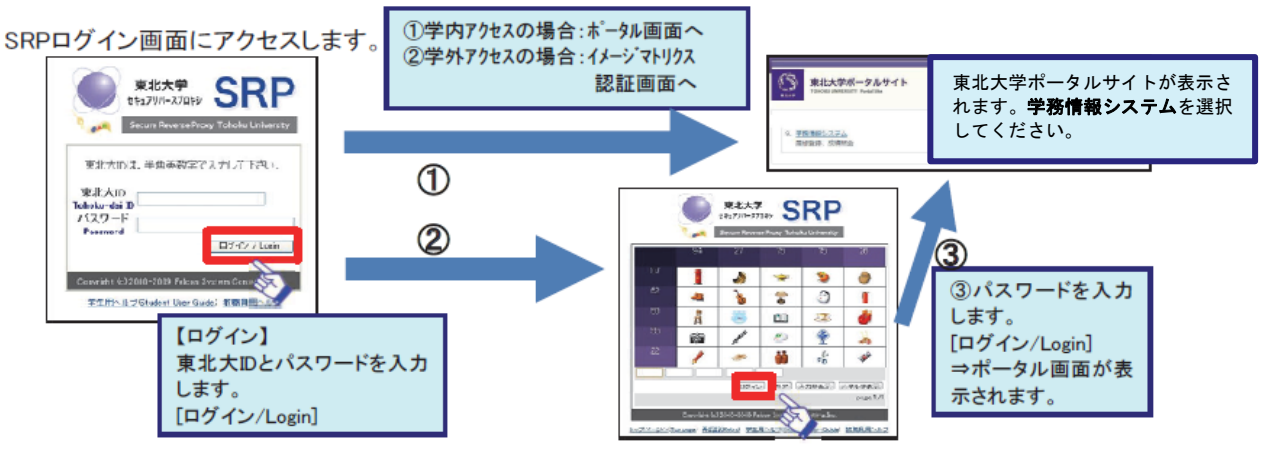

(裏面へつづく) ※パスワードとイメージアイコンはなるべく速やかに独自のものに変更してください。

2. 学務情報システムの画面が以下のように表示されます。

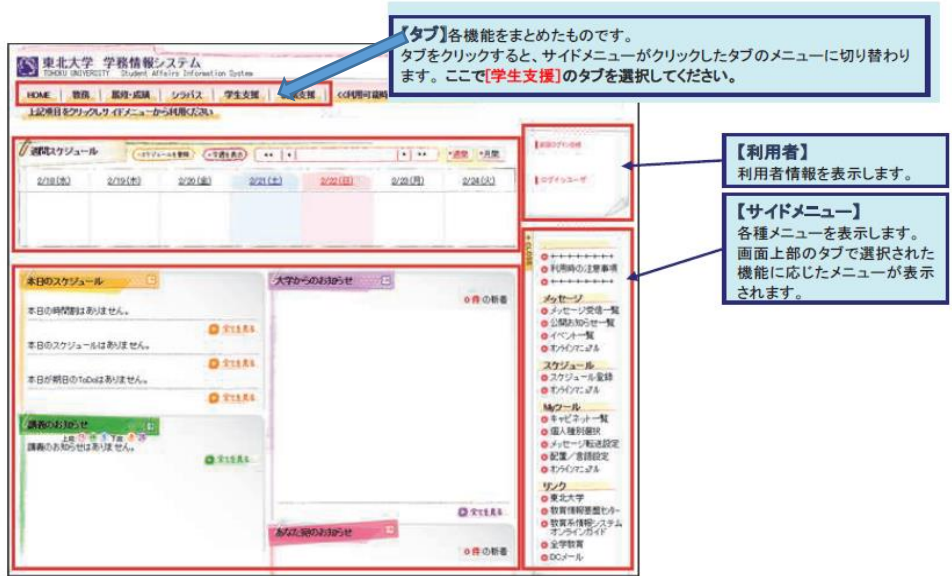

3. 画面上部の【タブ】「**学生支援**」を選択し、【サイドメニュー】「**申請>新規届出・変更**」を選択し てください。入力項目が3つ表示されますので、**新入生は全ての項目を必ず入力してください。 ※**在学中に変更が生じた場合は同じ画面から随時変更できます。

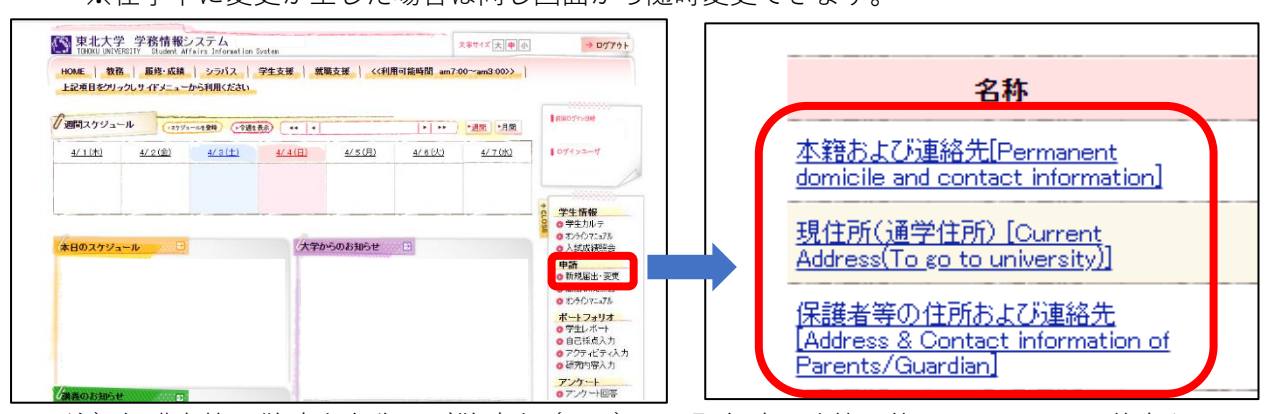

注)保護者等の勤務先名称及び勤務先(TEL)は、緊急時の連絡に使用しますので、差支えの ない範囲で入力してください。住所入力にあたっては、マンション・アパート名及び部屋番 号まで必ず入力してください。「無職」「自営」の場合は入力なしで結構です。

4. 入力後、登録に進む場合は画面下部の「**入力内容を確認する**」を押してください。

※「入力中の内容を保存する」を押すと、一時保存されます。再度「新規届出・変更」画面を 開くと、編集を再開できます。

5. 確認画面が表示されますので、内容に間違いがなければ画面下部の「**この内容を申請する**」 を押し、申請完了としてください。

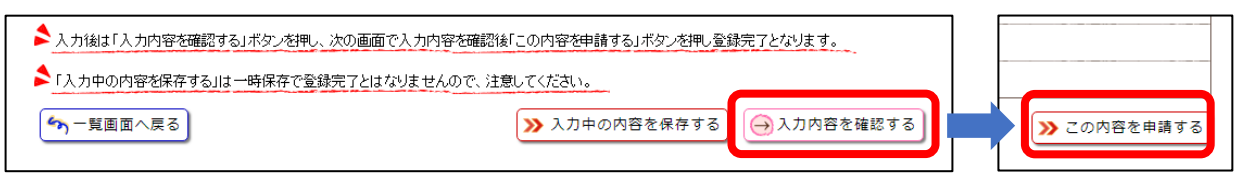

※【サイドメニュー】「申請>届出状況照会」で、登録状況や入力内容を確認できます。 「保存中」と表示されている場合は、一時保存状態です。

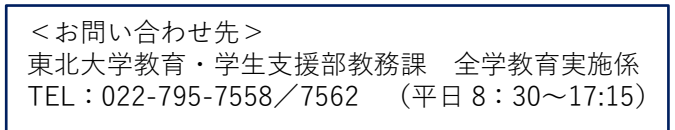